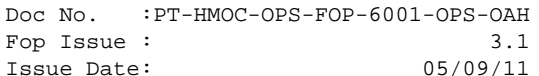

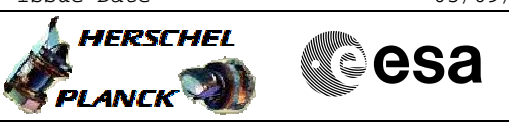

### **Procedure Summary**

#### **Objectives**

This procedure will scan the SMEC, standalone, while SPIRE is in REDY mode.

This is a contingency procedure \*only\* to be executed in cases where a planned Spectrometer OD does not go ahead, or has not occurred in more than 14 days (approx). If such a situation does arise, the SPIRE ICC will formally request the MOC to execute this procedure.

The procedure scans the SMEC while in REDY mode (without switching on the detectors), while SPIRE is PRIME.

RT science will be generated. Ensure stores 1 and 2 are not being dumped while executing this procedure. It may be desirable to disable RT science after running this procedure. Check and co-ordinate with SOM. If required, sequence HDF1013B will disable RTscience

OBSID will need to be set manually. The OBSID value to use will be supplied whenever the request for execution is made.

Based on procedure: SpireEngSmecScan Version number:2 Generated:06/07/2010

#### **Summary of Constraints**

SPIRE must be in REDY mode and PRIME. Co-ordinate with SOM, ICCs and the powers that be to find a suitable time when there are no HIFI or PACS incidents.

#### **Spacecraft Configuration**

**Start of Procedure**

SPIRE mode =REDY

**End of Procedure**

SPIRE mode = REDY

**Reference File(s)**

**Input Command Sequences**

**Output Command Sequences**

HRSSCAN

**Referenced Displays**

**ANDs GRDs SLDs** SA 7 559 ZAZ90999

Status : Version 3 - Updated Last Checkin: 05/04/2011

**CSA** 

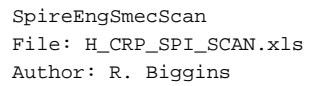

# **Procedure Summary Configuration Control Information**

X

**HERSCHEL** 

**PLANCK** 

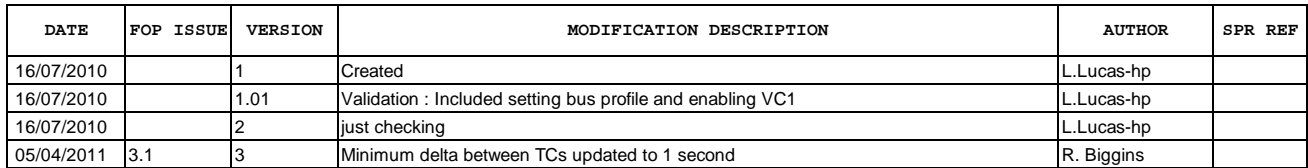

 SpireEngSmecScan File: H\_CRP\_SPI\_SCAN.xls Author: R. Biggins

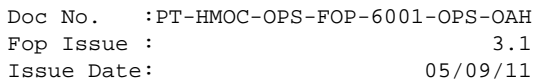

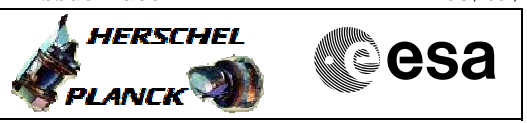

## **Procedure Flowchart Overview**

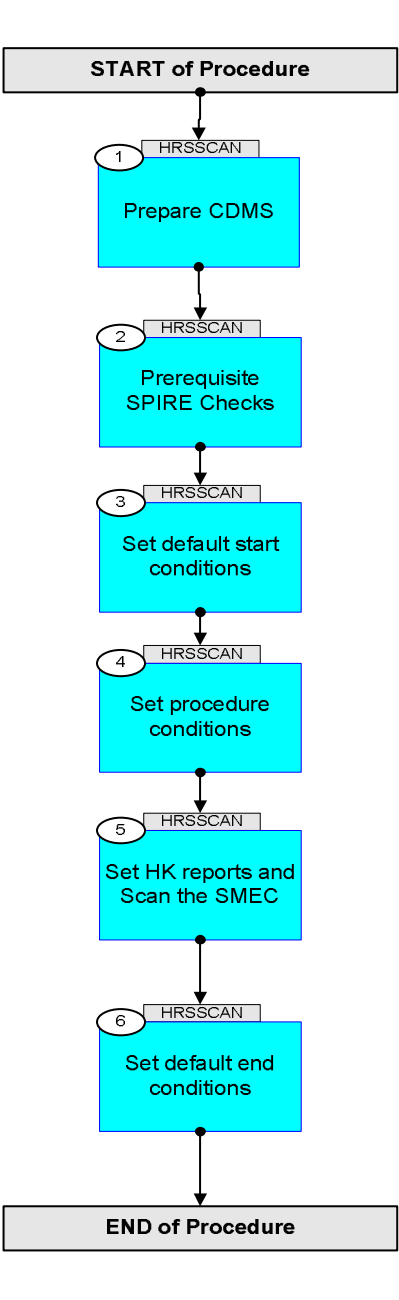

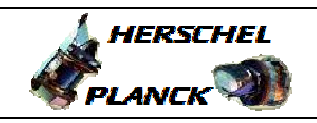

**Resa** 

**Step No. Time Activity/Remarks TC/TLM Display/ Branch Beginning of Procedure** TC Seq. Name :HRSSCAN (ScanSMECREDY) TimeTag Type: Y Sub Schedule ID: 1 Prepare CDMS Next Step: 2 The CDMS should be prepared, by enabling VC1 and by setting SPIRE bus profile to PRIME 1.1 Set SPIRE to PRIME Ensure neither HIFI nor PACS instrumetn operations are on-going or about to begin. Then set SPIRE busprofile to PRIME Execute Telecommand  **SelectActiveSCBP** Command Parameter(s) :  **SCBP DH049160** TC Control Flags :  **GBM IL DSE --Y -- ---** Subsch. ID : 10 Det. descr. : Select Active SCBP from SCBP Table **DC819160 SCBP\_03**  1.2 Enable VC1 RTS <u> Tanzania de la contrada de la contrada de la contrada de la contrada de la contrada de la contrada de la con</u>  $E^T = +$  $UT=+0.0$  0.0 0.1 Execute Telecommand  **SelDownlinkTMStorage** Command Parameter(s) : **N** DH019160<br> **ID** DH058160  $ApplicationID$ **Type DH020160**<br>DH021160<br>DH021160 **Sub-Type DH021160**<br> **Transmit** DH070160 **Keep\_Transmit** DH070160<br>Transmit Flag DH059160 **Transmit\_Flag DH059160**<br>**Keep Storage DH071160 Keep\_Storage** Storage\_Flag DH060160 TC Control Flags :  **GBM IL DSE DC140160 1 <dec>** (Def) **0 <dec> 21 <dec> 1 <dec> Update ENABLED Update ENABLED --Y -- ---** Subsch. ID : 10 Det. descr. : Select Down-linking/ Storage of Telemetry Packets

SpireEngSmecScan

 File: H\_CRP\_SPI\_SCAN.xls Author: R. Biggins

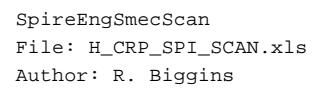

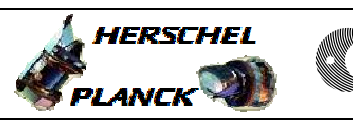

**CSA** 

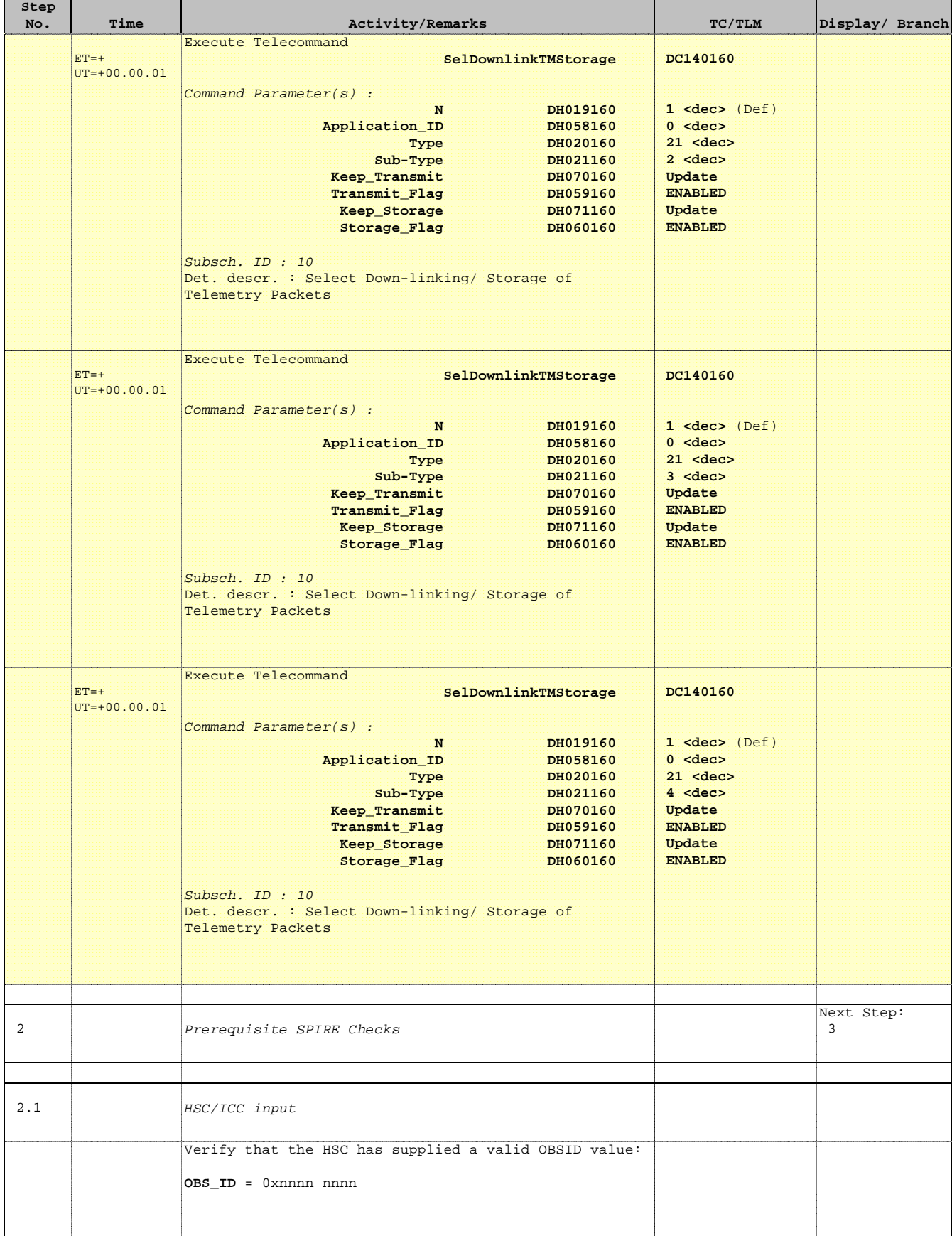

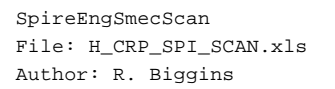

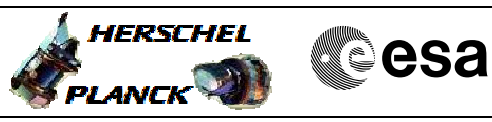

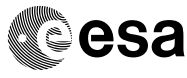

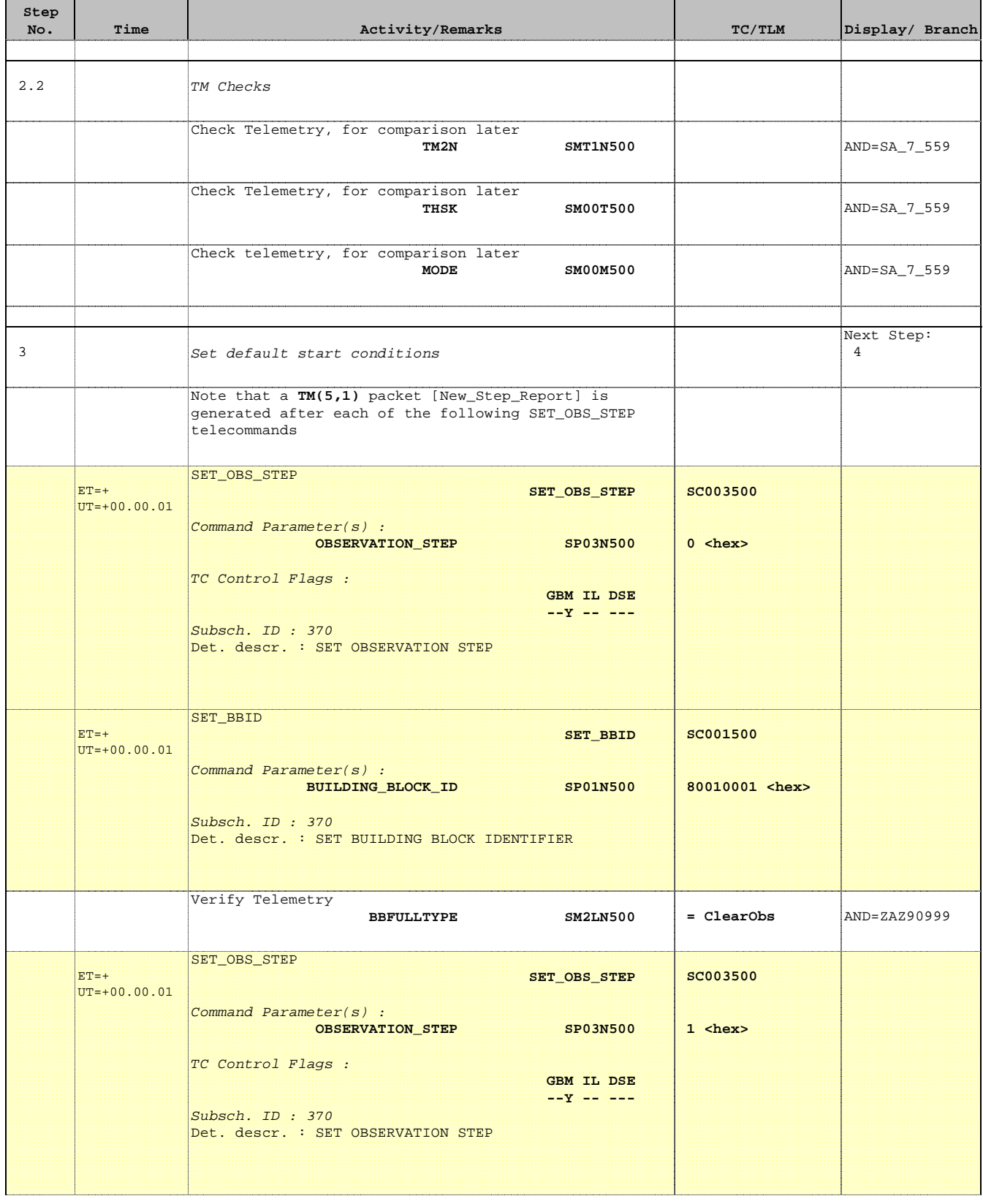

Doc No. : PT-HMOC-OPS-FOP-6001-OPS-OAH<br>Fop Issue :  $3.1$ Fop Issue : 3.1<br>
Issue Date: 3.1<br>
05/09/11 Issue Date:

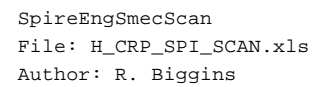

SET\_OBSID

**Step** 

 $ET=+$ 

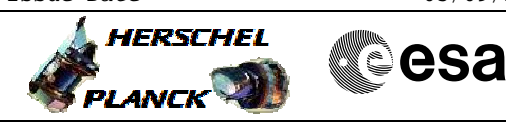

**SC000500**

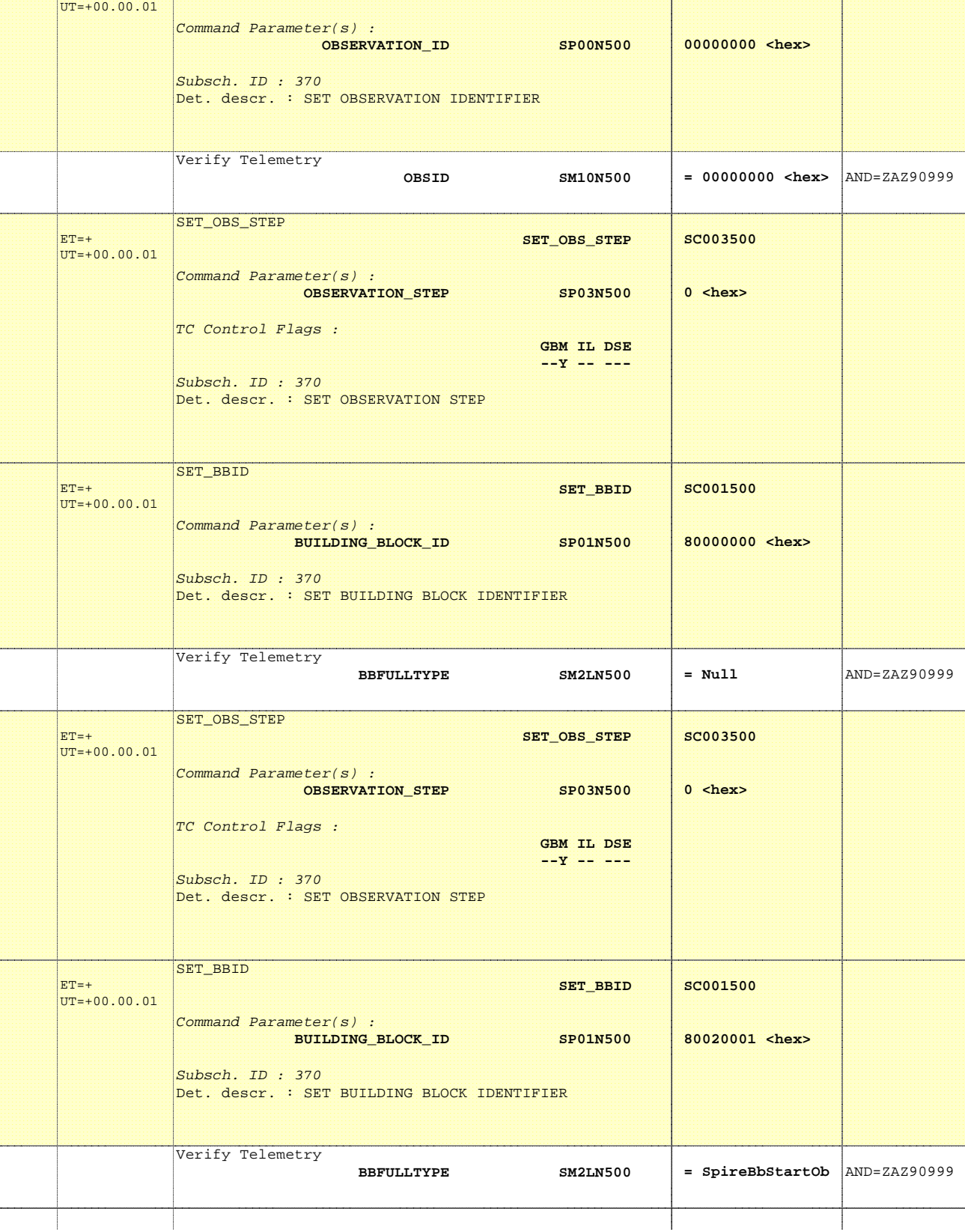

No. Time **No. Time Relativity/Remarks TC/TLM Display/ Branch** 

 **SET\_OBSID**

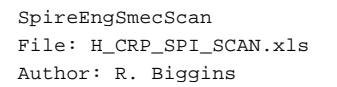

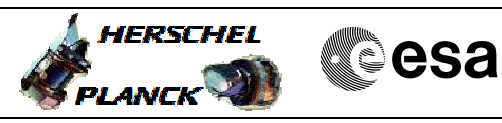

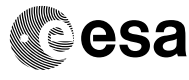

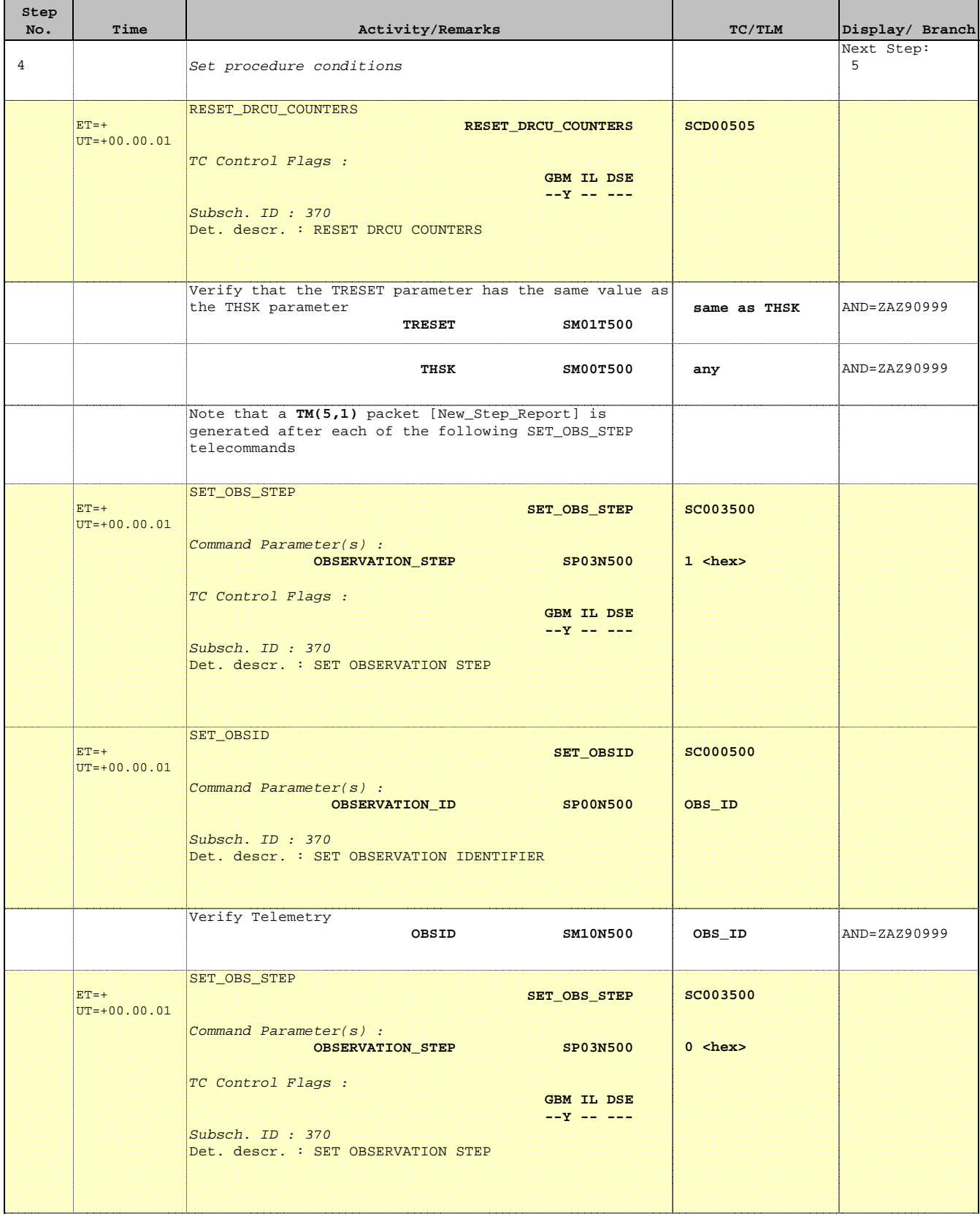

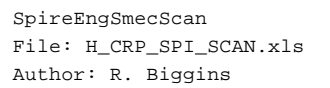

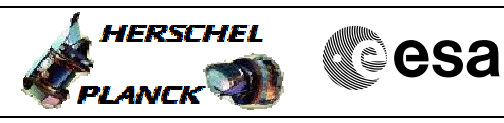

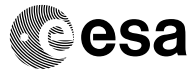

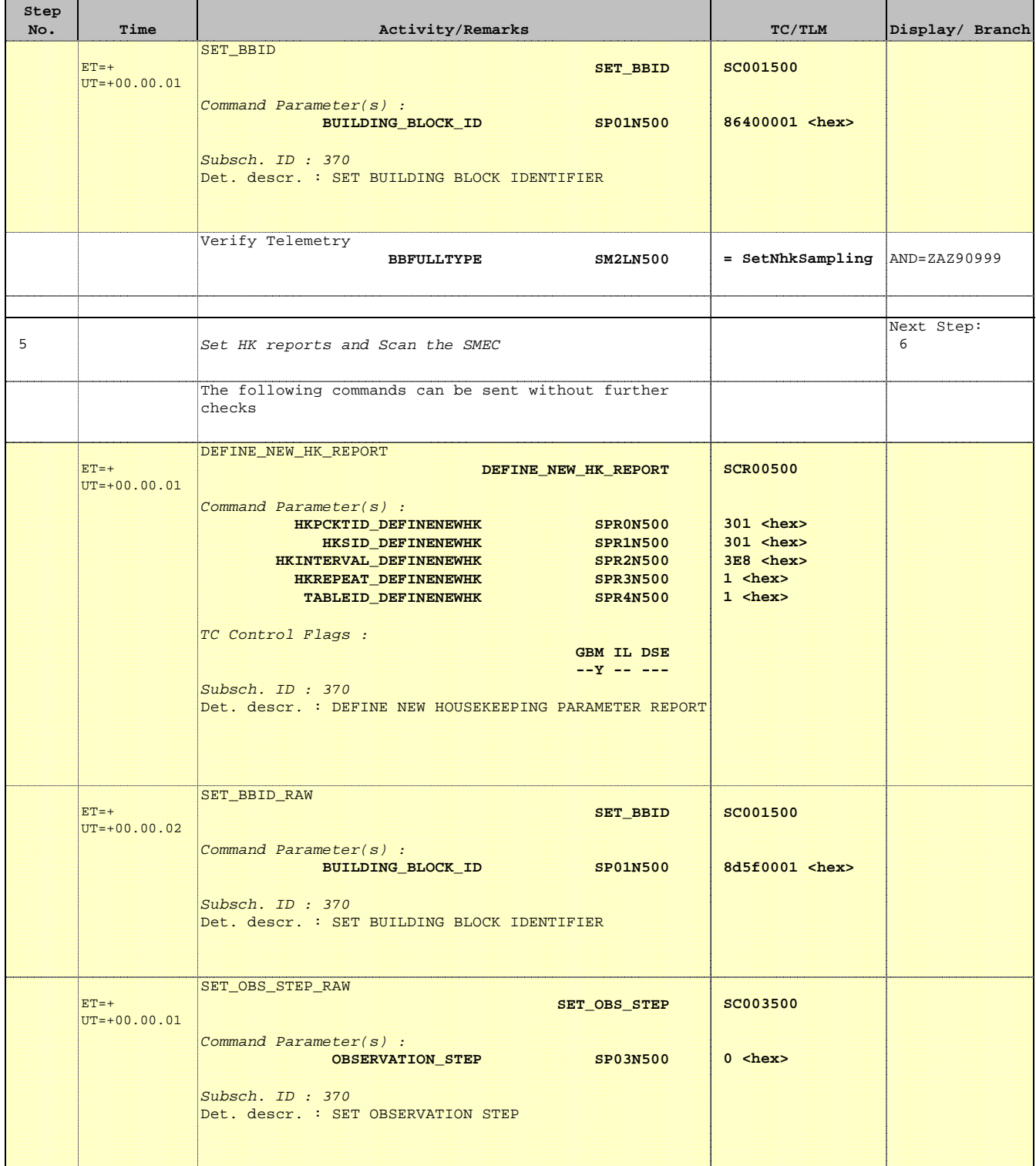

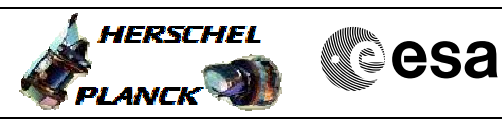

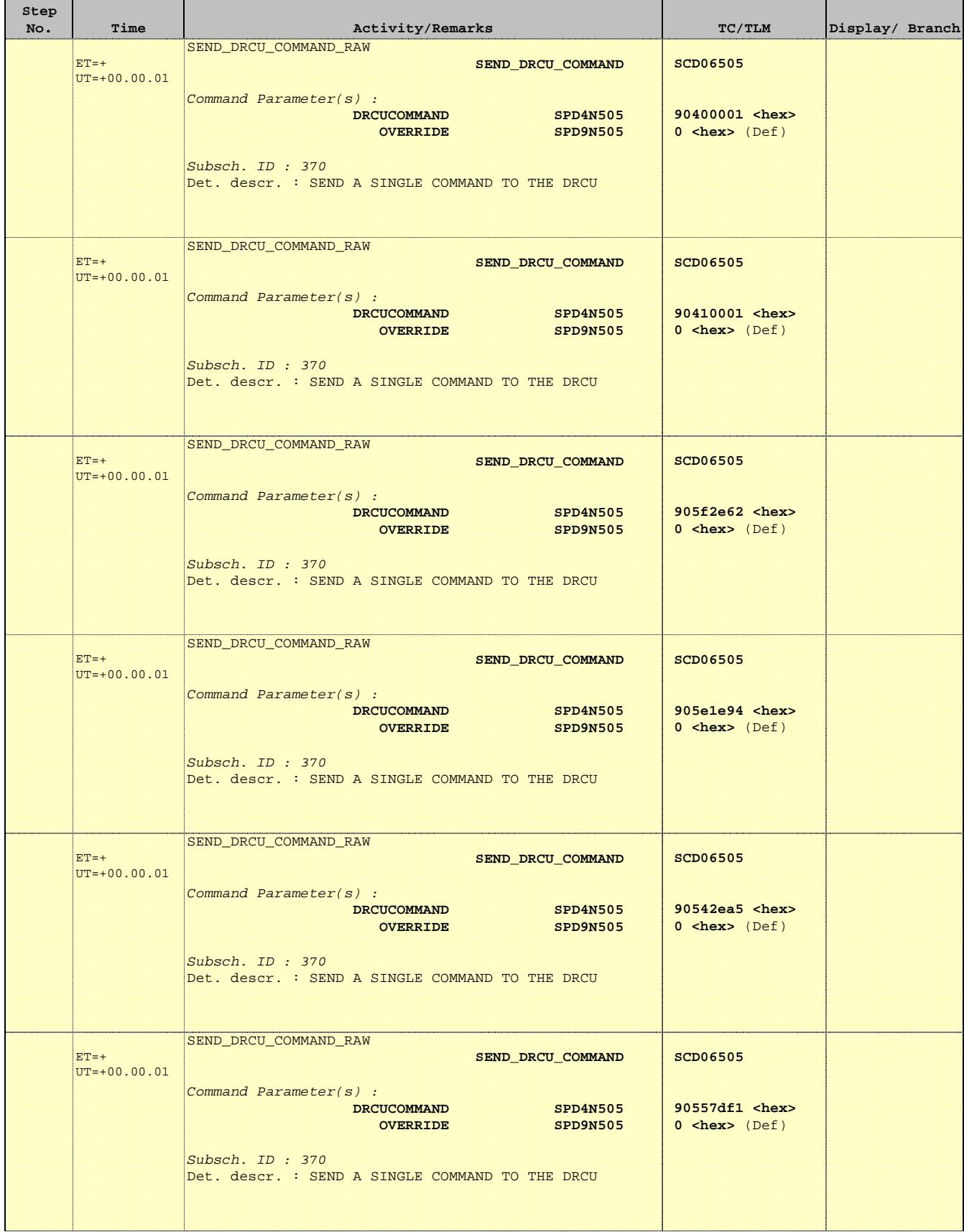

![](_page_10_Picture_1.jpeg)

![](_page_10_Picture_268.jpeg)

![](_page_11_Picture_1.jpeg)

![](_page_11_Picture_268.jpeg)

![](_page_12_Picture_1.jpeg)

![](_page_12_Picture_267.jpeg)

![](_page_13_Picture_1.jpeg)

![](_page_13_Picture_269.jpeg)

![](_page_14_Picture_1.jpeg)

![](_page_14_Picture_249.jpeg)

Doc No. :PT-HMOC-OPS-FOP-6001-OPS-OAH Fop Issue : 3.1  $\begin{tabular}{lllllllll} \textbf{Fop Issue}: & & & & 3.1 \\ \textbf{Issue Date: & & & & 05/09/11 \\ \end{tabular}$ 

![](_page_15_Picture_1.jpeg)

 SpireEngSmecScan File: H\_CRP\_SPI\_SCAN.xls Author: R. Biggins

'n

÷

![](_page_15_Picture_275.jpeg)

Doc No. :PT-HMOC-OPS-FOP-6001-OPS-OAH Fop Issue : 3.1  $\begin{tabular}{lllllllll} \textbf{Fop Issue}: & & & & 3.1 \\ \textbf{Issue Date: & & & & 05/09/11 \\ \end{tabular}$ 

![](_page_16_Picture_1.jpeg)

 SpireEngSmecScan File: H\_CRP\_SPI\_SCAN.xls Author: R. Biggins

'n

÷

![](_page_16_Picture_264.jpeg)

Doc No. :PT-HMOC-OPS-FOP-6001-OPS-OAH Fop Issue : 3.1  $\begin{tabular}{lllllll} \textbf{Fop Issue}: & & & & 3.1 \\ \textbf{Issue Date:} & & & & 05/09/11 \\ \end{tabular}$ 

![](_page_17_Picture_1.jpeg)

![](_page_17_Picture_264.jpeg)

![](_page_18_Picture_1.jpeg)

![](_page_18_Picture_281.jpeg)

![](_page_19_Picture_1.jpeg)

![](_page_19_Picture_267.jpeg)

![](_page_20_Picture_1.jpeg)

**CSA** 

![](_page_20_Picture_278.jpeg)

![](_page_21_Picture_1.jpeg)

**CSA** 

![](_page_21_Picture_271.jpeg)

![](_page_22_Picture_1.jpeg)

![](_page_22_Picture_262.jpeg)

![](_page_23_Picture_1.jpeg)

**CSA** 

![](_page_23_Picture_251.jpeg)

![](_page_24_Picture_1.jpeg)

![](_page_24_Picture_157.jpeg)